## **Presence-Sangoma s305, s400/s405, s500 & s705**

**L** Unknown macro: 'widget'

- [Viewing your Current Status](#page-0-0)
- [Changing your Current Status](#page-0-1)
- [Changing your Preferences For When a Status is Active](#page-2-0)

## <span id="page-0-0"></span>**Viewing your Current Status**

• Press the Presence Application on your phone.

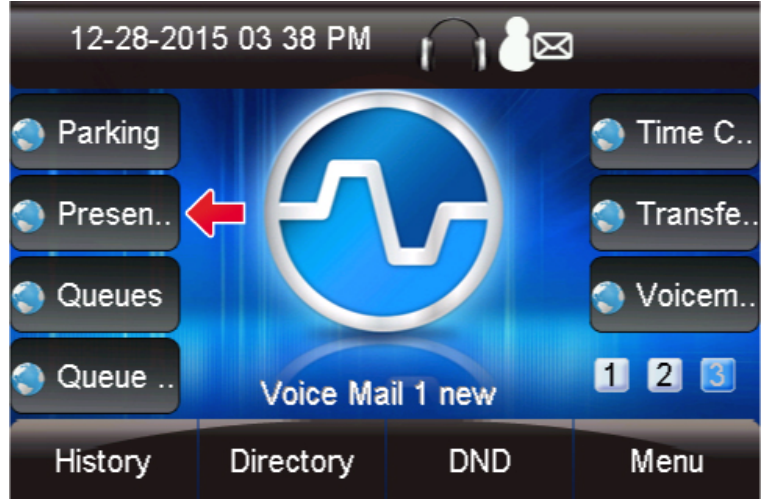

You will be shown your currently active status. In our example below, you can see this user's status is set to **Available**.

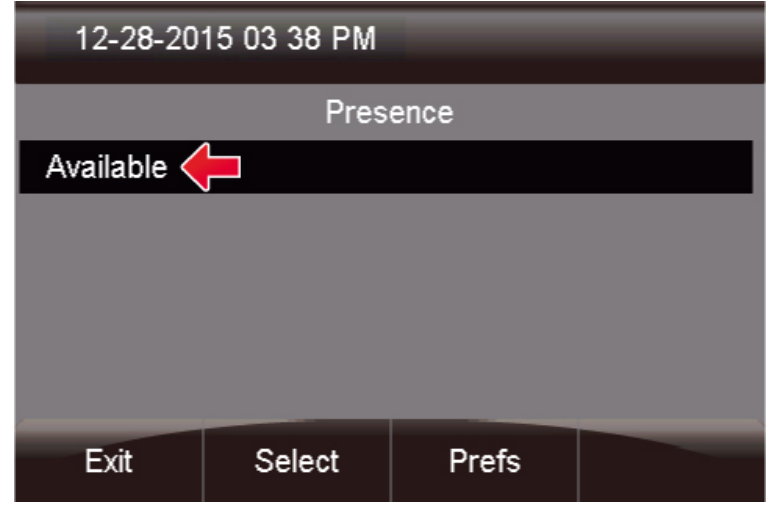

## <span id="page-0-1"></span>**Changing your Current Status**

**•** Press the **Select** button to change your current status.

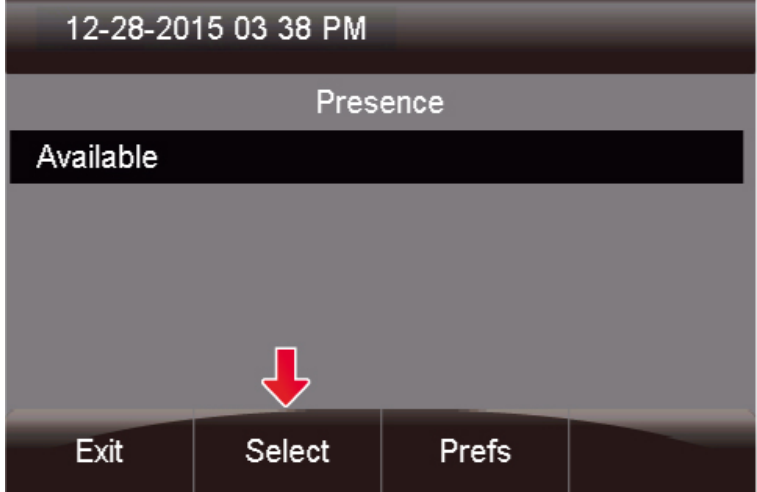

Here, you can see the currently active status has a **\*** in front of the text, such as **\*Available**.

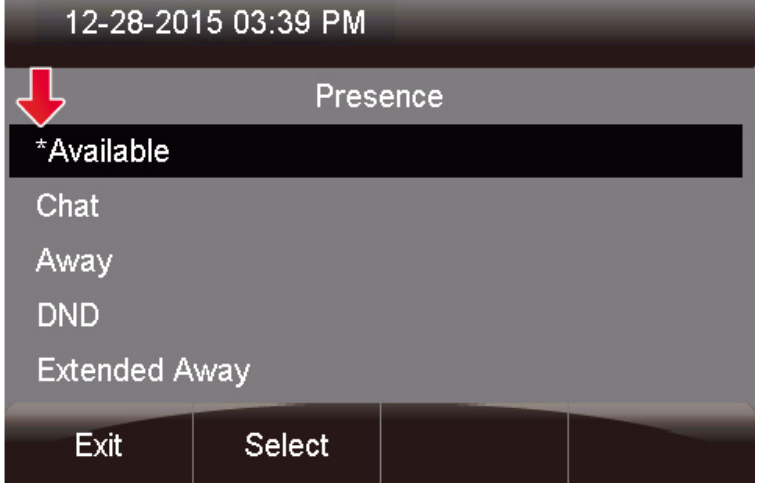

Scroll down to the status you want to set and press the **Select** button. This will change your status to your newly selected status.

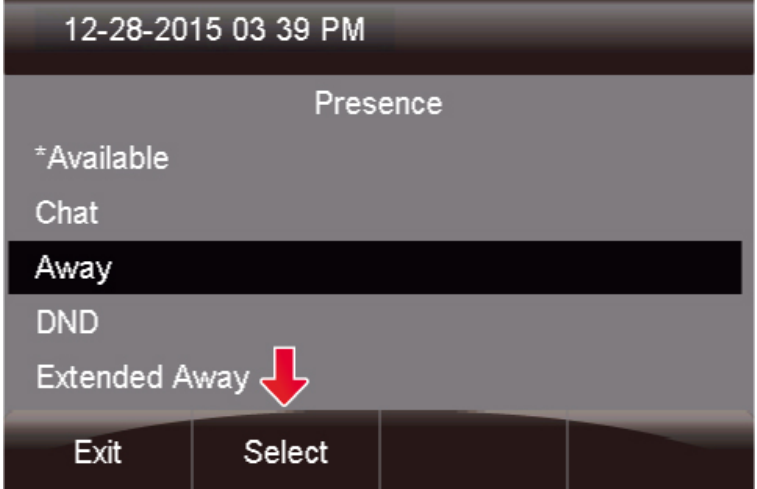

You can now see your presence is set to **Away**.

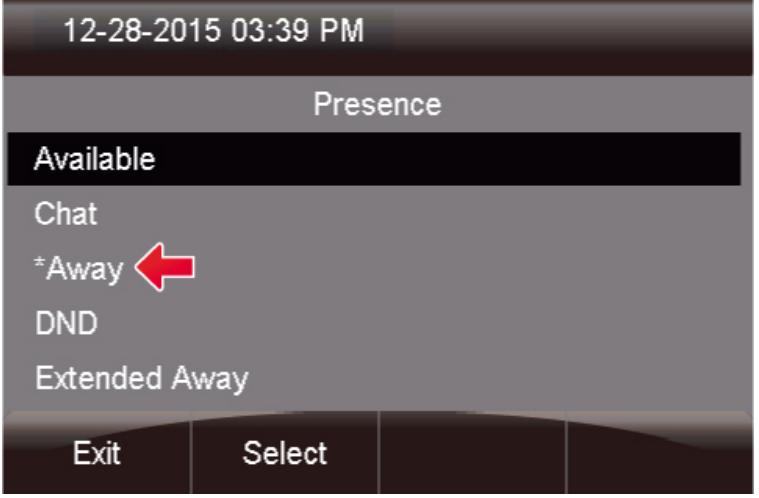

## <span id="page-2-0"></span>**Changing your Preferences For When a Status is Active**

- Inside the Presence Application, you can control your preferences for what will happen when you set a status. For each status type you can set:
	- **Nothing:** The system will **not** enable DND or Follow Me, and calls will route no differently than if you had no status set.
	- **Follow Me:** The system will enable your Follow Me until you change to a status that is told to "Do Nothing" or enable "DND."
	- **DND:** The system will enable your Do Not Disturb until you change to a status that is told to "Do Nothing" or enable "Follow Me."
- Pressing the **Prefs** button will bring up a list of all statuses, along with the current preference for each status.

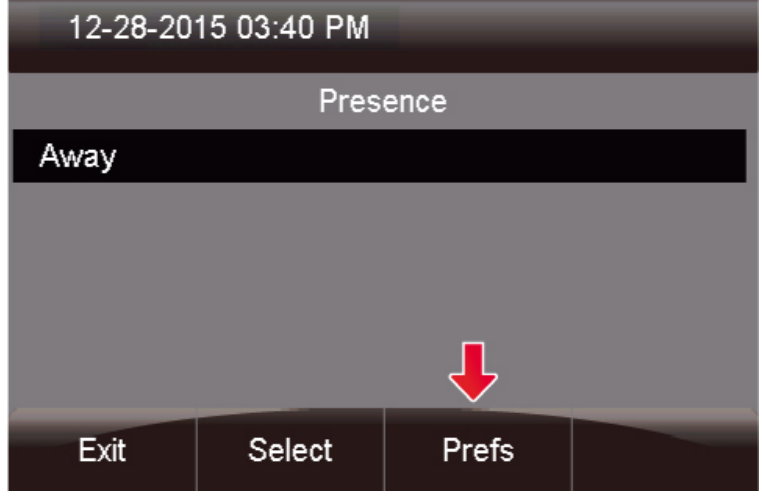

In our example, you can see that **Away** is told to enable **Follow Me**, and **DND** is told to enable **DND**.  $\bullet$ 

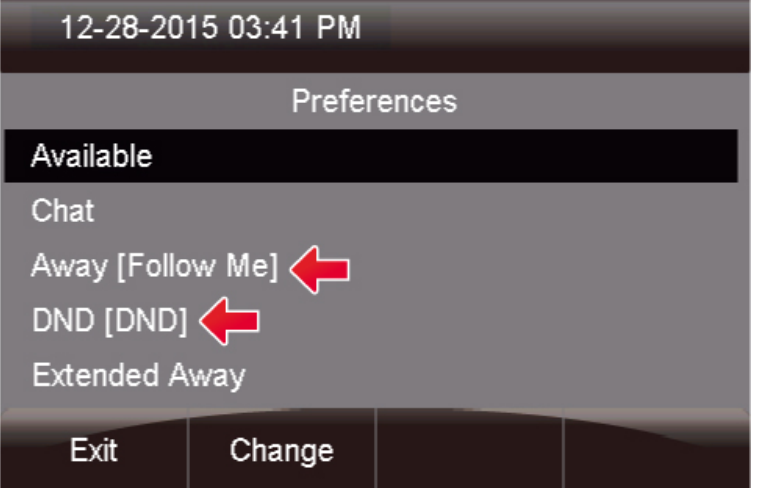

Scroll to the status you would like to set a preference for, and press the **Change** button.

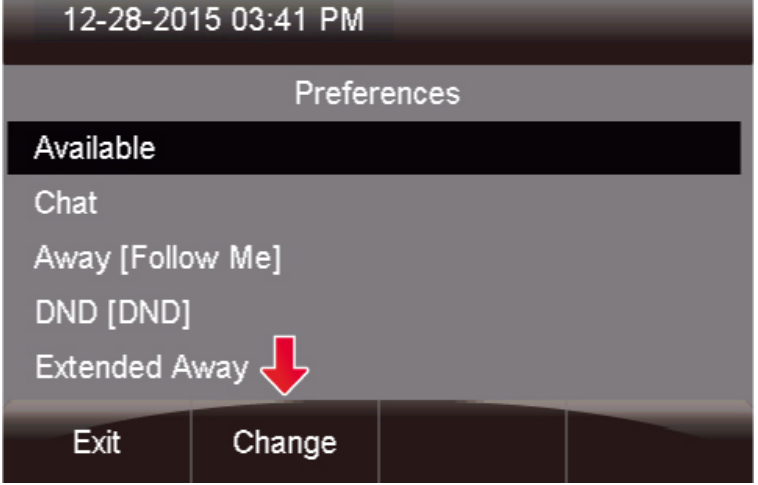

In this example, we are going to highlight the **Follow Me** preference and press the **Select** button.

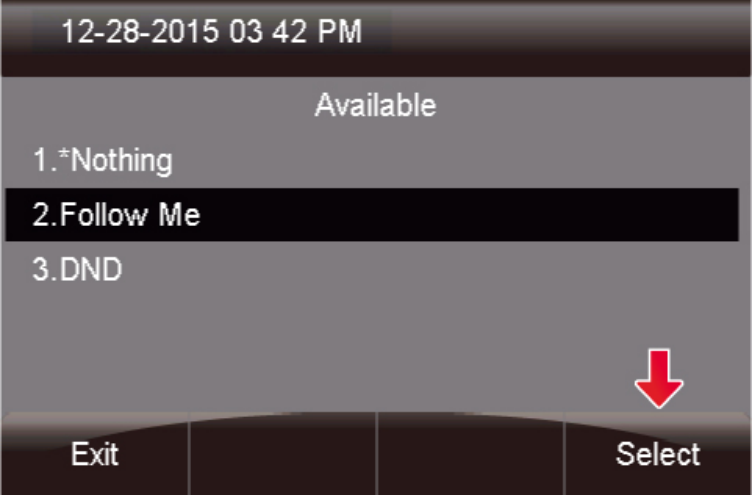

Now the next time you toggle to that status the action you defined will be taken.